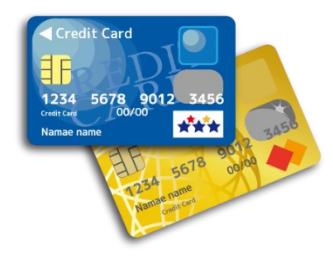

JDS 個人会員・特別会員の年会費

クレジットカード払いできます

## 個人会員・特別会員の方

このサイトの「Syncable のページ (外部サイト)はこちら」 をクリックし、以下のサイトに進んでください。

https://syncable.biz/associate/jdss321/donate /membership ※スマホ・タブレット可

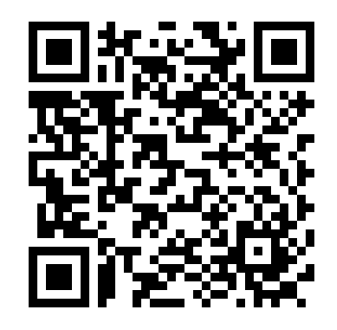

- 1 「特別会員」か「個人正会員」のどちらかの「このプランを 選択」を押してから、一番下の「次へ」を押す
- 2 会員情報とクレジットカード情報を入力
- 3 「寄付内容の確認」画面に会員番号を記載する ※「寄付内容」とありますが年会費の決済です。下の「入会プラン」に選択した会員種別が記載されていますの でご確認ください。

下のほうにある「団体へのメッセージ」欄に、「入会希望」とお書き下さい。

## <ご注意ください>

## ◆必ず、「入会申込フォーム」にご記入いただいてから、クレジット決済の申し込みをして ください。

- ◆支部・準支部会員への入会をご希望の方は、この方法で振り込まないでください。JDS 事務 局(03-6907-1824)にお問い合わせください。
- ◆クレジットカード支払い決済時にメールアドレスを入力する必要があります。メールを使用されていな い方はゆうちょ振込をご利用ください。
- ◆クレジットカード払いの場合、管理諸費として150円を加えた額が決済されます。(個人会員は5150 円、特別会員は3150円)
- ◆年会費は 4 月~3 月の年度ごとに発生します。4~2 月に入会された場合は、入会時にその年度の 年会費をお支払いいただきます(その年度の会報のバックナンバーを全て入会時にお送りします)。 3 月以降に入会された場合は、その年度の会費は発生せず、入会時に翌年度の年会費をお支払い いただきます。
	- <例> 2024 年 3 月~2025 年 2 月に入会→入会時に 2024 年度(2024 年 4 月~2025 年 3 月)の会費を お支払い
- ◆クレジットカード払いを利用すると、入会後は原則毎年3月1日に自動決済で翌年度の年会費が引き 落とされます。
- ※Syncable は JDS が利用している外部の決済サービスです。Syncable で支払い停止や登録解約 の手続きをしても、JDS 退会とはなりません。JDS の入退会は別途 JDS にお申し込みください。